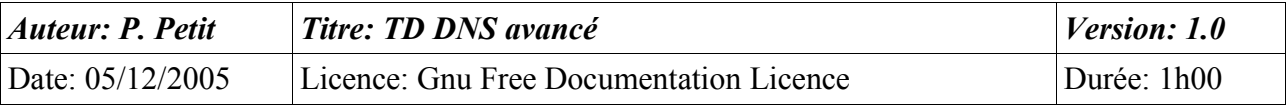

#### DNS

## *Objectifs*

- installation d'un serveur dns esclave (secondaire)
- délégation de zone

## *Configuration initiale*

Ce TD est à réaliser avec une station de travail windows 2000 pro nommée **station1** et trois serveurs windows 2000 server nommés **serveur2, serveur3 et serveur4**. Les serveurs ne seront PAS contrôleur de domaine. L'ensemble des machines auront leur carte réseau sur Vmnet 3. Leurs adresses ip seront 192.168.10.n avec n=numéro de la machine (station1=1, serveur2=2, ...).

# *Prérequis*

- configuration IP sous w2k
- notions théoriques sur le DNS, dns maître et esclave, délégation de zone
- installation et configuration de base du serveur dns windows 2000 (cf td dns niveau 1)
- utilisation d'un analyseur de trames

### *Exercice 1: serveur dns de cmellNN.shayol.org*

Faites en sorte que **serveur2** soit le serveur dns maître de la zone cmellNN.shayol.org et de la zone inversée 192.168.10.

## *Exercice 2: installation d'un serveur esclave*

Faites en sorte que **serveur3** soit serveur dns esclave de la zone cmellNN.shayol.org. Cela suppose d'installer un serveur dns sur **serveur3** et de créer la zone secondaire cmellNN.shayol.org dessus. Vous testerez votre configuration de la façon suivante :

- configurer station1 pour qu'il utilise **serveur3** comme serveur dns, lancer ethereal sur station1 et faire des requêtes dns. Vous regarderez quelles requêtes sont faites, par qui et à qui. L'analyse des paquets vous permettra de voir si **serveur3** fait autorité pour le domaine cmellNN.shayol.org.
- faire des modifications sur le contrôleur maître et observer le mécanisme de transfert de zone avec un analyseur de trame. Profitez en pour rappeler l'intérêt du numéro de série (serial number) de la zone et les étapes du processus.

## *Exercice 3: délégation de zone*

Faites en sorte que serveur4 soit serveur dns de la zone sdom.cmellNN.shayol.org. Cela suppose donc que cette zone soit déléguée par serveur2 à serveur4. Après avoir rappelé ce qu'était une délégation, installez un serveur dns sur serveur4 pour cette zone et, sur serveur2, déléguez la zone.

Vous testerez votre installation :

- en créant quelques entrées dans cette zone (A, CNAME par ex.)
- en lançant un analyseur de trame

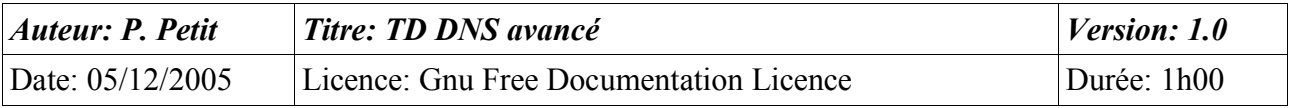

• en réalisant des requêtes dns avec nslookup depuis station1 et en vérifiant avec l'analyseur de trame les diverses requêtes dns effectuées. Listez ces requêtes dns et expliquez les.

## *Annexe: rappel sur la syntaxe du nslookup windows*

La description qui suit est celle de la syntaxe de la commande nslookup de windows (W2K+). La commande nslookup peut s'utiliser en mode interactif ou non interactif.

Par défaut, nslookup utilise le serveur dns du poste. Il est possible d'utiliser un autre serveur dns en le précisant comme second argument sur la ligne de commande ou en utilisant la commande server en mode interactif. Exemple: « nslookup [www.univ-evry.fr](http://www.univ-evry.fr/) 194.199.90.1 ».

En mode interactif, on peut sélectionner le type de requête à l'aide de la commande « set type=RR ». En mode non interactif, on le précise avec l'option « -query-type=RR ». Exemple: pour obtenir les serveurs dns de la zone univ-evry.fr: « nslookup -query-type NS univ-evry.fr ». Le tableau suivant, extrait de la documentation de windows Xp indique les types possibles :

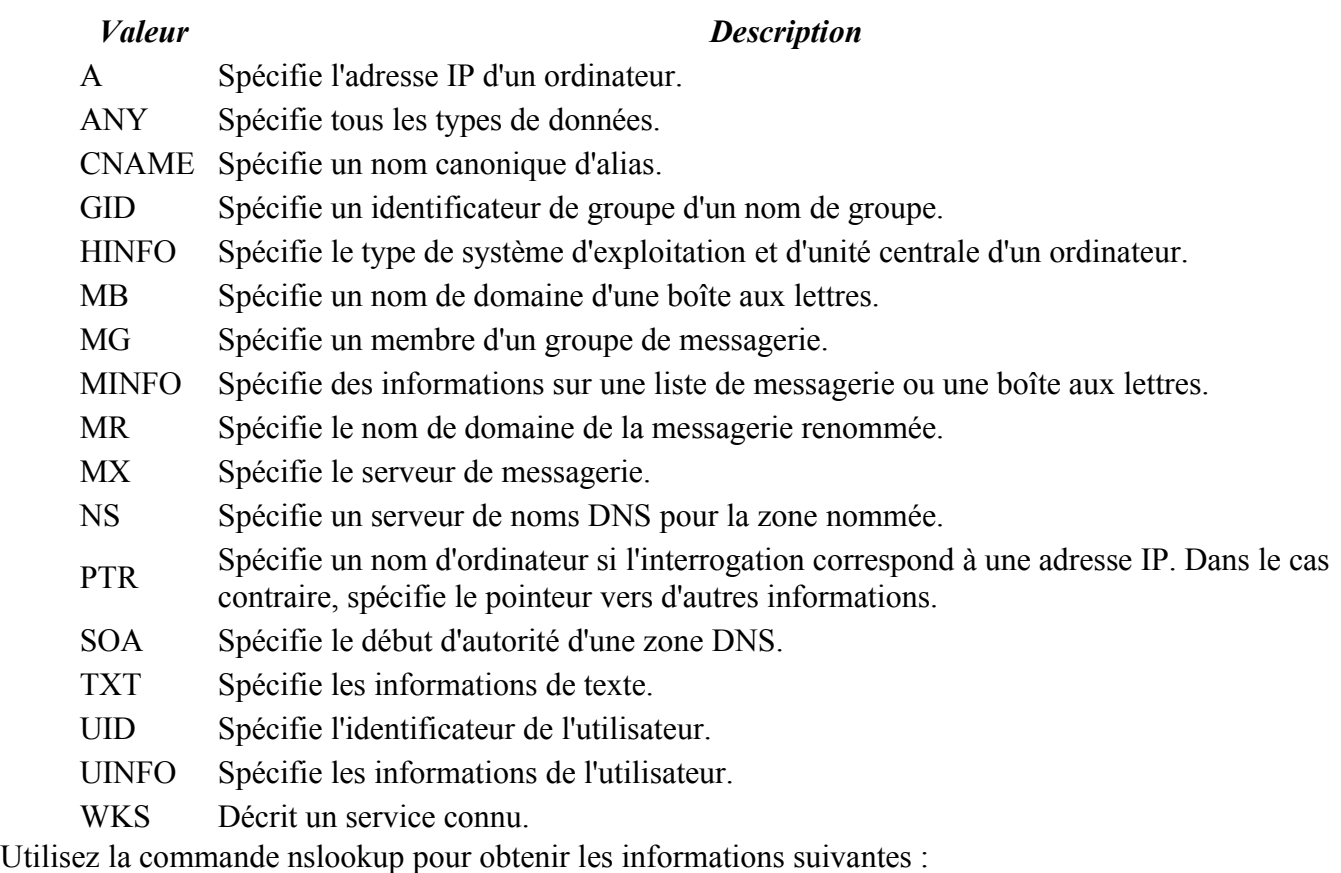

- le contenu du RR SOA de la zone cmellNN.shayol.org
- la liste des serveurs dns de la zone cmellNN.shayol.org
- l'adresse ip de station1.cmellNN.shayol.org
- le nom de la machine qui a comme adresse ip 192.168.202.2
- l'adresse ip de poste01.cmellNN.shayol.org